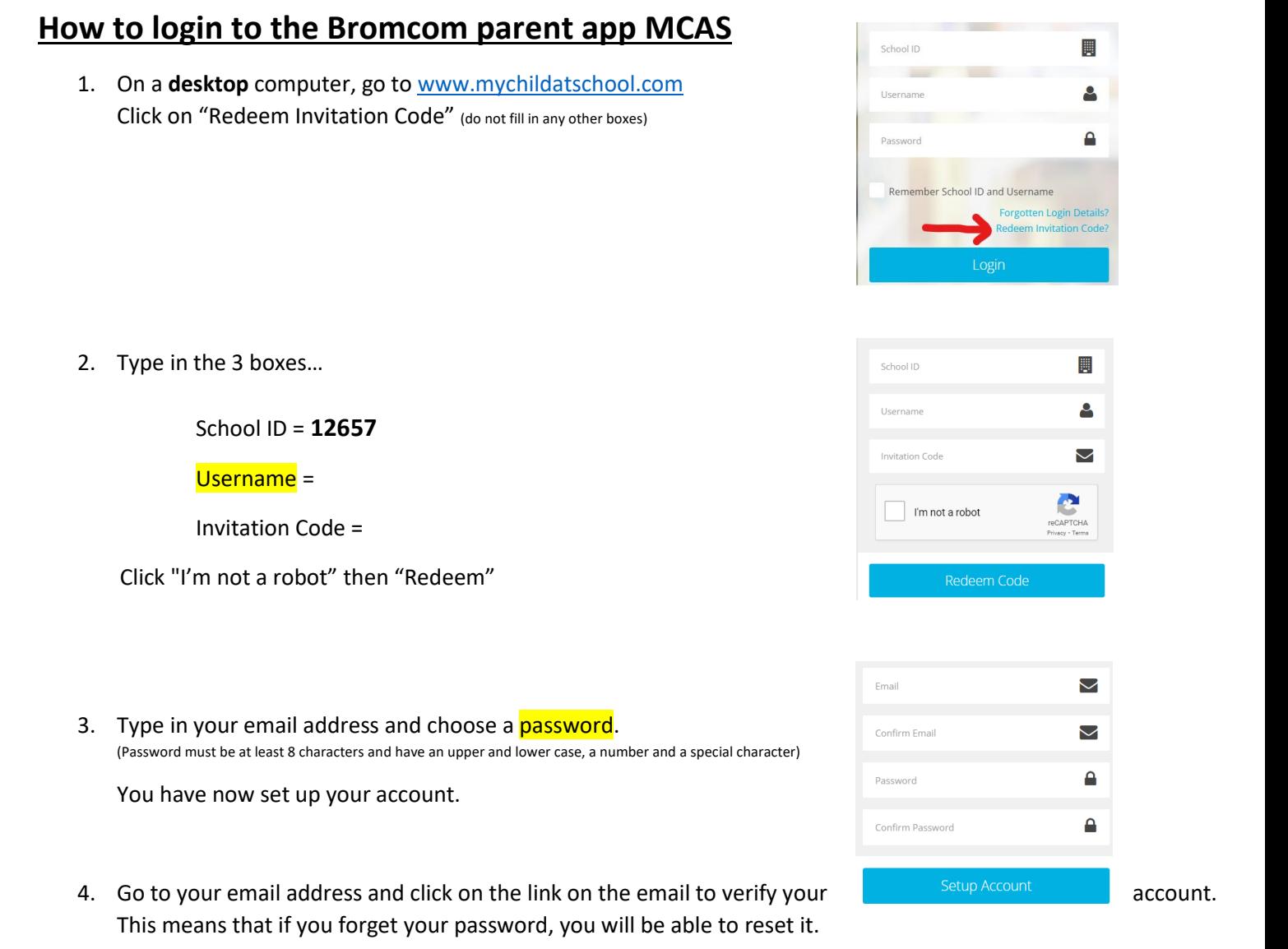

## **How to access the App**

- 1. Go onto the app store and search for MCAS.
- 2. You will be asked to create a 5 digit pin type in a memorable 5 digits. You will have to type this twice.

You can log in with this pin in the future.

3. You will then log in using your…

School ID - 12657 Username -

Password -

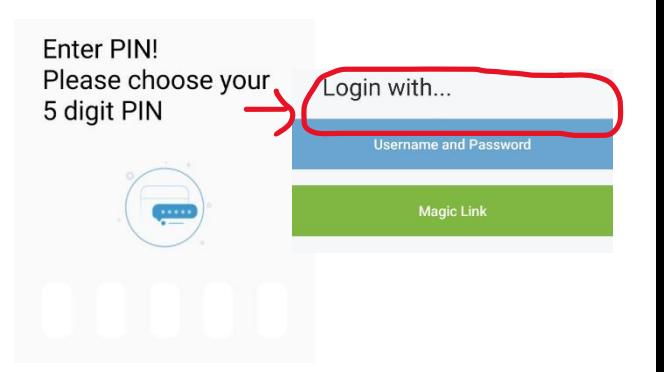

You can now access all your child's information including messages from staff, announcements, behaviour, reports, homework etc. You may need to check your notification settings and check the app regularly for important information.